# UNIVERZITA PALACKÉHO OLOMOUC PŘÍRODOVĚDECKÁ FAKULTA KATEDRA GEOINFORMATIKY

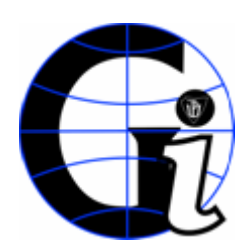

# **Databáze bodů zájmu pro ORP Uherský Brod**

Bakalářská práce

Roman Manda Geografie – geoinformatika III. ročník Uherský Brod 2009

Děkuji za trpělivost s mou osobou paní Ing. Zdeně Dobešové a za příkladnou spolupráci s Městským úřadem v Uherském Brodě, především s místním GIS specialistou Mgr. Martinem Hudcem.

### **OBSAH**

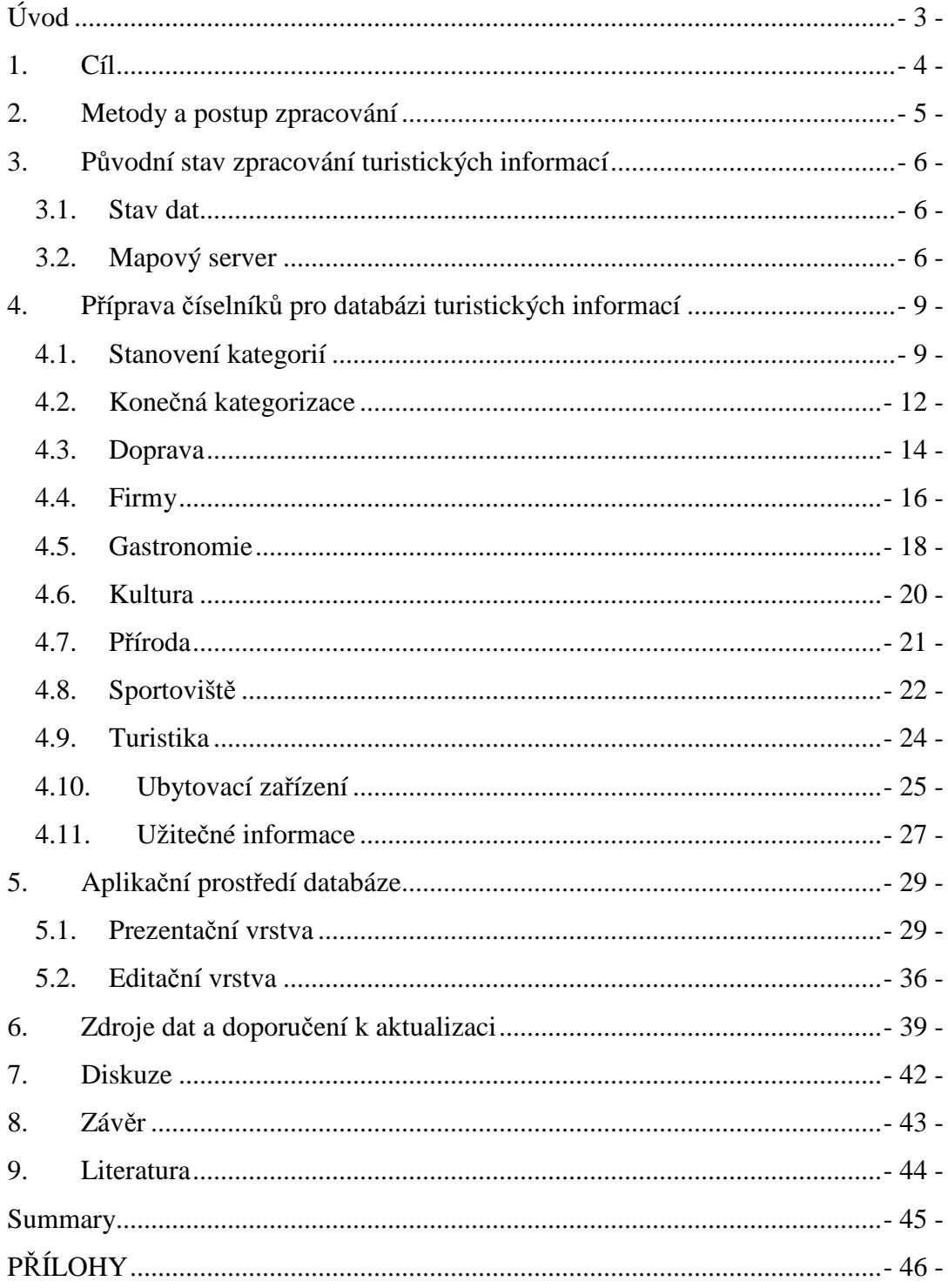

### **Úvod**

POI je zkratka z anglického spojení Points of Interests, to lze přeložit do češtiny jako body zájmu nebo zájmové body.

**Point of Interest** – bod zájmu. Vytvoří záznam v databázi zahrnující souřadnice, název, adresu a další informace o cestovatelsky užitečném nebo zajímavém místě. K POI patří například muzea, galerie, hotely, restaurace, kulturní památky, úřady, sportoviště, autoopravny, parkoviště, čerpací stanice a další. Navigační SW umožňuje tyto body vyhledat a spustit k nim navigaci.

Podmět k mojí bakalářské práci vznikl již během mojí praxe na MěÚ, kdy jsem dostal za úkol plnit tehdejší částečně naplněnou, ale nepříliš ucelenou, databázi turistických informací, jež byly zobrazovány v mapovém serveru. Již tehdy mi bylo jasné, že vzhledem k ostatním úkolům během mé praxe není možné tento úkol řádně splnit v době praxe, takže vznikl nápad na ucelené zpracování databáze turistických informací jako mé bakalářské práce. Po schválení tohoto záměru mojí vedoucí bakalářské práce, Ing. Zdena Dobešová, Ph. D., jsem započal s prací.

### **1. Cíl**

Cílem je vytvoření kompletní databáze POI pro informační server MěÚ Uherský Brod pro území spadající do správy Uherského Brodu jako obce s rozšířenou působností. Podoba výsledné databáze bude podléhat požadavkům pracovníků MěÚ Uherský Brod. Součástí práce je nejen implementace vytvořené databáze do mapového serveru a systému webových stránek Města Uherský Brod, ale také vytvoření editačního systému pro přidávání nových záznamů a editaci stávajících. Pro všechny návštěvníky stránek je dostupná možnost editace stávajících záznamů, případně přidání nového záznamu, a následného vygenerování emailu a odeslání do schránky předem určeného pracovníka, který údaje ověří a v případně správnosti zaznamená tyto údaje do databáze. Navíc také rozhraní pro webadmina, tento bude mít právo zapisovat a měnit údaje přímo v databázi. Další částí práce bude sestavení doporučení pro aktualizaci databáze, návrh zdrojů

Všechna vytvořená data budou prezentována jak přímo v mapovém serveru (http://mapy.ub.cz/), tak i v databázi Seznam UB, čímž bude tato databáze rozšířena.

aktuálních dat a návrh intervalu aktualizace.

### **2. Metody a postup zpracování**

Při řešení bakalářské práce bylo postupováno nejprve od zjištění stavu kategorizace a naplněnosti POI na serveru MěÚ Uherský Brod na začátku roku 2008. Vzhledem k tomu, že tato databáze byla naplněna jen z malé části, byla již v průběhu studijní praxe na jaře roku 2008 doplněna přibližně o 150 záznamů.

Po zadání tématu bakalářské práce jsem se nejprve důkladně zabýval návrhem kategorizace POI. Porovnal jsem několik dostupných řešení. Jednak to byl turistický server České republiky (http://www.czecot.com/). Dále jsem prostudoval server informací o Jižní Moravě (http://www.jizni-morava.info/slovacko/). Popis řešení a členění kategorií na těchto serverech je podrobně popsáno v kapitole 5.1 Stanovení kategorií. .

Následovalo navržení kategorií POI vhodných pro server města Uherský Brod s ohledem na místní zvláštnosti a originality (např. pálenice) a plnění jednotlivých záznamů podle kategorií. Informace jsem čerpal z různých zdrojů (viz. kapitola 7). Výsledná databáze obsahuje 1912 záznamů.

Protože plnění databáze probíhalo v programu ArcGIS 9.2, bylo třeba hotové dbf tabulky importovat do vyhovující databáze. Pro účely testování jsem zvolil nejjednodušší možnou databázi mdb vytvořenou v programu Microsoft Access 2003. Pro potřeby výsledného projektu bude databáze nadumpována do databáze MS SQL 2000, která je používána na serverech Města Uherský Brod.

Pro vstup a editaci údajů byl napsán program v programovacím jazyce ASP s využitím HTML, JavaScriptu, CSS a SQL. Program byl rozdělen do dvou úrovní, první úroveň, pro všechny návštěvníky stránek, odesílá nové údaje na email určeného pracovníka úřadu. Druhá úroveň ukládá upravené údaje rovnou do databáze.

### **3. Původní stav zpracování turistických informací**

Autorem nápadu zpracovat turistické informace o území podléhající ORP Uherský Brod pro potřeby zobrazení těchto informací v mapovém serveru města je pan Mgr. Martin Hudec. Pan Hudec je zaměstnancem MěÚ Uherský Brod, kde pracuje na pozici specialista GIS. Je zodpovědný za provoz mapového serveru a veškerý geografický informační systém na městském úřadě.

První verze číselníku turistických informací vytvořil pan Mgr. Hudec v roce 2006 (?). Plnění této databáze sice pan Mgr. Hudec započal, avšak pro velké časové vytížení jinými úkoly s touto prací příliš nepokročil, přesto ji umístil v rozpracované fázi na mapový server města.

V roce 2008 jsem byl na Městském úřadě u pana Mgr. Hudce na praxi a jedním z mých úkolů bylo také pracovat na doplňování této databáze. Dalším, neméně důležitým úkolem, bylo doladění číselníků objektů. Tento číselník byl již během mé praxe i později prokonzultován a upraven podle návrhu odborných pracovníků městského úřadu.

#### **3.1. Stav dat**

Původně bylo v databázi turistických informací určeno 10 hlavních kategorií, podle kterých se turistické objekty rozdělovaly do kategorií (jednotlivé vrstvy) a v rámci těchto kategorií dále do podkategorií. Počet záznamů v databázi se pohyboval kolem 250.

### **3.2. Mapový server**

V současné době je na MěÚ Uherský Brod využíván T-MapServer od firmy T-Mapy spol. s r.o. Hradec Králové. Mapový server je fyzicky umístěn na pronajatém prostoru na serveru firmy T-Mapy. Server běží pod jazykem PHP na operačním systému Linux. Tato verze mapového serveru je nejlevnější verzí mapového serveru a jako taková má řadu nedostatků. Především nezkušený uživatel může mít s hledáním informací na tomto mapovém serveru velké problémy.

Uživatel zvyklý na komfort webu mapy.cz aj. bude zklamán, že nestačí pouze kliknout na objekt zobrazený v mapě a čekat až vyskočí okno s informacemi o prvku. Musí zvolit v horní liště s ovládacími prvky mapy ikonu se symbolem "i", čímž určí, že po kliknutí na kterékoli místo v mapě se zobrazí informační okno s výpisem prvků. V tomto okně se vypíší údaje všech prvků, které mají definováno, že se pro ně přebírají údaje z jejich dbf

tabulky na serveru. Toto je definováno v html souboru pojmenovaném stejně jako shp soubor. Příklady definice a načítání vrstvy, symbolu a obsahu informativního okna níže.

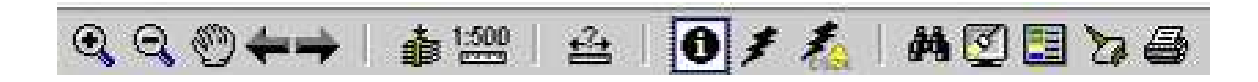

*Obr. 1: Nástrojová a tlačítková lišta T-MapServeru* 

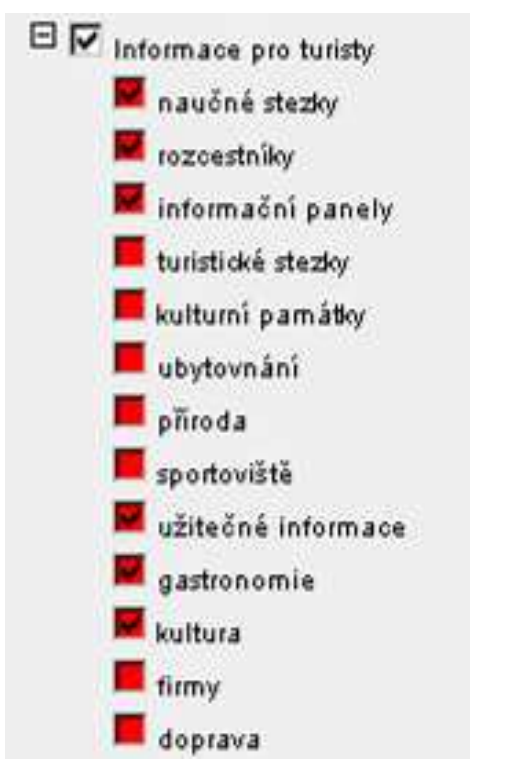

*Obr. 2: Zobrazení vrstev turistických informací v mapovém serveru.* 

Na stávajícím mapovém serveru jsou informace uloženy zvlášť v souborech pro každou kategorii. Všechny tyto vrstvy jsou na mapovém serveru sloučeny pod Informace pro turisty. V této kategorii dat zobrazovaných v mapě jsou kromě turistických informací vytvářených v rámci databáze umístěny navíc ještě liniové vrstvy naučných stezek a turistických stezek. Dále pak bodové vrstvy rozcestníků a informačních panelů. Tyto dvě bodové vrstvy jsou již součástí vytvářené databáze turistických informací a to v kategorii turistika. Je zde původní kategorizace, ve které je navíc kategorie **kulturní památky**, tato kategorie byla zahrnuta v kategorii kultura. Naopak chybí zde kategorie **turistika**, která tu je částečně nahrazena vrstvou stezek, rozcestníků a informačních panelů.

| Informace              |                                   |               |                        |
|------------------------|-----------------------------------|---------------|------------------------|
|                        | Katastrální území                 |               |                        |
| jméno                  | Uherský Brod                      |               |                        |
|                        |                                   |               |                        |
|                        | <b>Adresní body</b>               |               |                        |
| číslo domovní          | 63                                |               |                        |
| ulice                  | Mariánské nám.                    |               |                        |
| pošta                  | Uherský Brod 1                    |               |                        |
| obec                   | Uherský Brod                      |               |                        |
| PSČ                    | 68801                             |               |                        |
|                        |                                   |               |                        |
|                        | <b>Hranice obce</b>               |               |                        |
| název                  | Uherský Brod                      |               |                        |
|                        | Volební okrsek - Volební místnost |               |                        |
| číslo volebního okrsku | 3 - Dům Kultury                   |               |                        |
|                        |                                   |               |                        |
|                        | Gastronomické zařízení            |               |                        |
| <b>Název</b>           | Hotel Bernard                     |               |                        |
| Popis                  |                                   |               |                        |
|                        |                                   |               |                        |
|                        | Gastronomické zařízení            |               |                        |
| <b>Název</b>           | <b>Bar Pikola</b>                 |               |                        |
| <b>Popis</b>           |                                   |               |                        |
|                        |                                   |               |                        |
|                        |                                   |               |                        |
| Ná<br>Po               |                                   |               | Gastronomické zařízení |
|                        |                                   |               |                        |
| Název                  |                                   | Hotel Bernard |                        |
|                        |                                   |               |                        |
| $rac{Oz}{St}$ Popis    |                                   |               |                        |
| em                     |                                   |               |                        |
|                        |                                   |               |                        |
|                        | Spádový obvod stavebního úřadu UB |               |                        |
| číslo územního obvodu  | $\overline{6}$                    |               |                        |
| referent               | Ing. Lenka Papírková              |               |                        |
| dveře č.               | 205                               |               |                        |
| telefon                | 572615303                         |               |                        |
|                        | Snádový obvod matričního úřadu    |               |                        |

*Obr. 3: Zobrazení vrstev turistických informací po kliknutí v mapě při vybraném i.* 

### **4. Příprava číselníků pro databázi turistických informací**

V první fázi tvorby bakalářské práce bylo třeba si přesně určit hranice, co se bude do databáze bodů zájmu zaznamenávat a co už ne. Došlo k rozdělení turistických zajímavosti nejprve na hlavní kategorie, které budou tvořit vrstvy bodů, a pak následně tyto kategorie ještě znovu rozdělit v rámci jedné vrstvy podle různých kritérií.

#### **4.1. Stanovení kategorií**

Při stanovování těchto kategorií jsem se snažil o co největší sledování již vytvořených databází bodů zájmu. Původní záměr, vytvořit databázi podle vzoru největší komerční databáze od firmy CEDA, byl bohužel zmařen pro neochotu této spolupracovat. Byly vyhledány tedy na internetu jiné zdroje bodů zájmu.

Pravděpodobně největší webovou databází turistických informací v ČR je databáze dostupná na turistickém server České republiky (http://www.czecot.com/). Pro oblast Jižní Moravy, do které spadá i ORP Uherský Brod, je vytvořen samostatný webový server (http://www.jizni-morava.info/slovacko/).

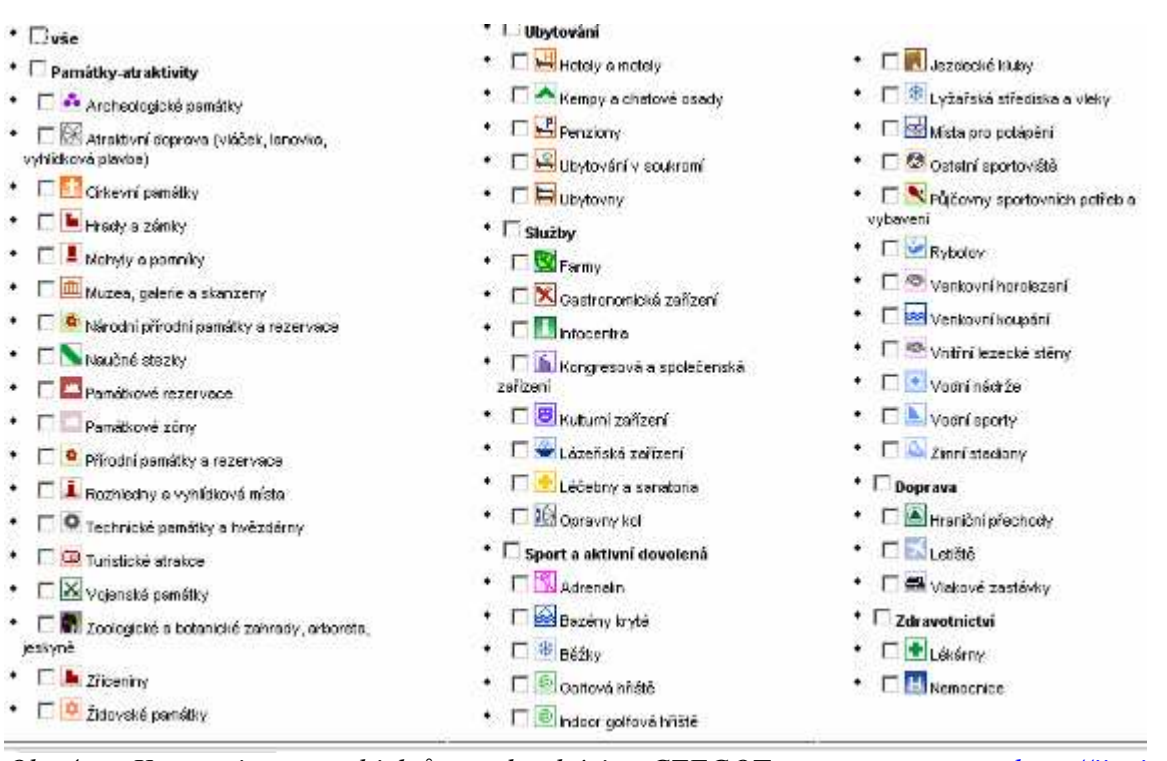

*Obr.4: Kategorizace objektů v databázi CZECOT pro server http://jizni-*

*morava.info/slovacko* 

Jak je v přiloženém obrázku vidět tak jsou zde objekty děleny do 6 hlavních kategorií. Nevýhodou tohoto dělení je vznik poměrně objemných kategorií **Památky-atraktivity, Sport a aktivní dovolená**. Naproti tomu vznikají dvě malé kategorie **Doprava** a **Zdravotnictví**. V kategorii služeb by bylo pro orientaci turistů lépe rozdělit stávající podkategorii **Gastronomická zařízení**. Každý turista má totiž jiné nároky na gastronomické zařízení, někdo vyžaduje pouze tradiční české občerstvení pivo a guláš, jiný může chtít rychlou obsluhu, další nějaké exotické jídlo. Tohle zohlednění chybí v kategorizaci této databáze, turista si tak musí tyto informace zjistit až sám v terénu, na webových stránkách zařízení, případně na jiných informačních serverech.

V kategorii **Sport a aktivní dovolená** chybí fotbalová hřiště. Ty jsou dnes takřka v každé obci, takže by se i dali vypustit, avšak přece jen je to místo, kde se v obcích často odehrávají největší kulturní a sportovní akce.

Pak je zde celá řada nesrovnalostí o kterých se dá polemizovat, například Farmy. Pravděpodobně jsou zde myšleny farmy, které si dávají za úkol ukázat lidem jak se žilo dřív, případně jak žít ekologičtějším způsobem (ekofarmy). Ale farmami se dají nazvat i velká "JZD", která nejsou nijak lákavá pro turisty, takže by možná nebylo na škodu blíže specifikovat tuto kategorii.

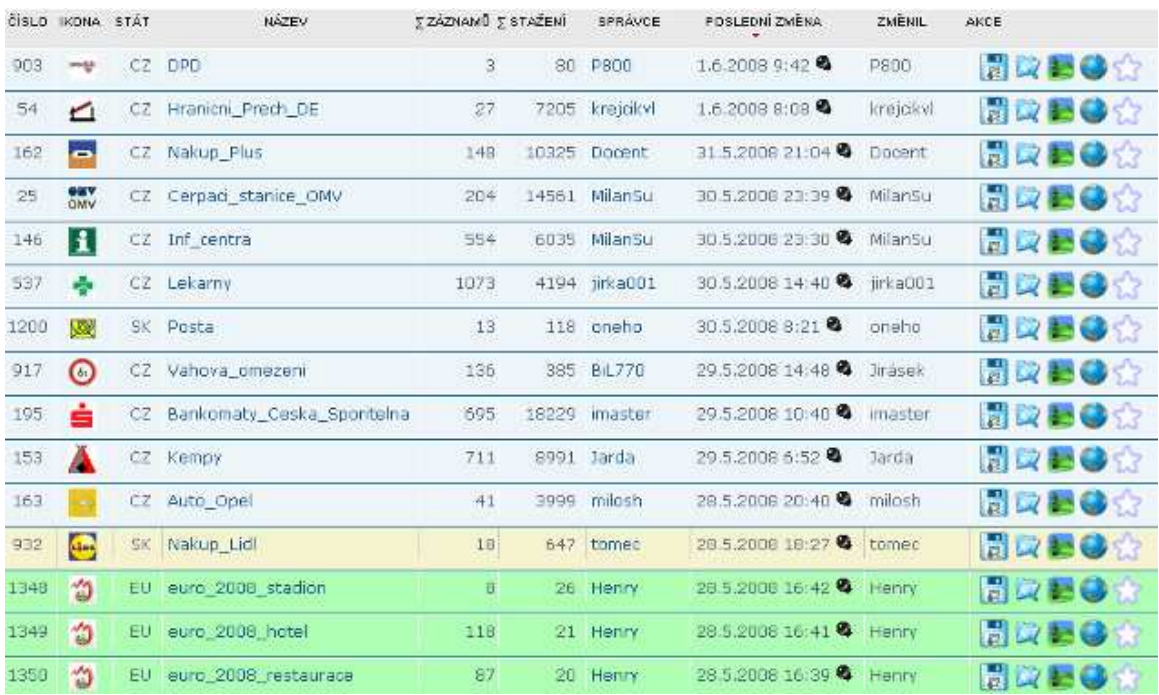

#### *Obr.5: Výpis databází na serveru POI.cz*

Dalším inspirativním serverem by mohl být český server zaměřen úzce na sběr tzv. POI (Points of Interests) http://poi.cz/. Tento server však stoupá a padá s tím, že je naprosto "free". Jeho obsah je totiž dodáván, upravován a spravován dobrovolníky za účelem

tvorby volně dostupných databázi POI pro GPS přístroje. Výhodou serveru je, že jeho obsah je zcela zdarma. Nevýhodou, a to dost podstatnou, je nesystémový přístup ke tvorbě jednotlivých vrstev POI, kdy prakticky každý si zde může vytvořit svou vlastní kategorii a není možné plně kontrolovat správnost obsahu. I když tohle je částečně ošetřeno tzv. správci jednotlivých databázi. K tomu patří i další problém při tvorbě nové vrstvy. Jedinými povinně zadávanými parametry jsou souřadnice a název, pro všechno ostatní je zde atribut poznámka, což je pro tvorbu POI dost nedostačující. Je to částečně vyřešeno podrobným určením kategorie POI.

Dalšími inspirativními databázemi pro mou podobu kategorizace byla stávající kategorizace pro Seznam UB vytvořena Ing. Kamilem Válkem, databáze http://topkontakt.idnes.cz/, http://www.firmy.cz/, http://axis4.info/, a další databáze vesměs obsahující údaje o firmách. Z těchto databází však nemohu zcela vycházet, protože prvotním účelem mnou vytvářené databáze je podat přehledné informace turistovi, který chce navštívit Uherský Brod a okolí, tyto databáze jsou zaměřeny spíše na občany a podnikatele vyhledávající si kontakty a údaje o firmách. Nicméně minimálně pro kategorii firmy mi mohou byt tyto servery inspirací.

Velkou inspirací pro určení kategorizace mnou tvořené databáze turistický informací na území ORP Uherský Brod byla bakalářská práce studentky Barbory Hejlkové<sup>2</sup> **.** V této práci se zabývala podrobnou kategorizací jednotlivých objektů POI.

Ve své práci rozdělila POI na 7 typů:

- ubytovací zařízení
- stravovací zařízení
- lázeňská zařízení
- informační centra
- kulturní zařízení
- sportovní zařízení
- památky

Každý tento typ rozdělila na několik podtypů. Protože tvořila tuto kategorizaci obecně, tak ji nelze zcela přesně použít kdekoli, ale je třeba si ji poupravit podle místních poměrů. Těžko lze například předpokládat, že na území ORP Uherský Brod v budoucnu vznikne birotel, nebo dokonce kongresové centrum.

#### **4.2. Konečná kategorizace**

Po prostudování dostupných řešení kategorizace POI je pro databázi turistických informací navrženo rozdělení na devět kategorií:

- **1. Doprava**
- **2. Firmy**
- **3. Gastronomie**
- **4. Kultura**
- **5. Příroda**
- **6. Sportoviště**
- **7. Turistika**
- **8. Ubytování**
- **9. Užitečné informace**

V každé vrstvě byla povinně vytvořena pole id\_kat, typ\_obj, naz\_obj a katastr. Pro úsporu v databázi bylo pole katastr změněno na id\_katastr a určeno číslem, jež odpovídá id\_číslu v tabulce katastry a podle toho je prvku přiřazen název katastrálního území. Obdobně je to provedeno též u typ\_obj, to bylo smazáno a přes id\_kat se vyhledává pro danou tabulku odpovídající záznam v tabulce typ\_obj. Pro polohovou identifikaci v mapovém serveru jsou též do databáze přídána pole point\_X a point\_Y obsahující souřadnice bodu vygenerované pomocí toolboxu Make XY Event Layer (Data Management Tools -> Layers and Tables Views) v programu ArcGIS 9.2 (ArcView).

| název               | datový   | popis                                                              |
|---------------------|----------|--------------------------------------------------------------------|
|                     | typ      |                                                                    |
| id_kat              | byte     | Id číslo kategorie – slouží k propojení do tabulky typ_obj (seznam |
|                     |          | všech podkategorií pro jednotlivé kategorie databáze)              |
| naz <sub>_obj</sub> | text/200 | Název objektu                                                      |
| popis               | memo     | Podrobnější popis zařízení                                         |
| id_zaz              | integer  | Id číslo záznamu, shodné s FID v originálním shp souboru           |
| id katastr          | byte     | Id číslo katastru – slouží k propojení do tabulky katastr (seznam  |
|                     |          | katastrálních území pro ORP Uherský Brod)                          |
| point_x             | double   | Souřadnice X pro daný bod                                          |
| point_y             | double   | Souřadnice Y pro daný bod                                          |

*Tab. 1: Atributy společné pro každou tabulku* 

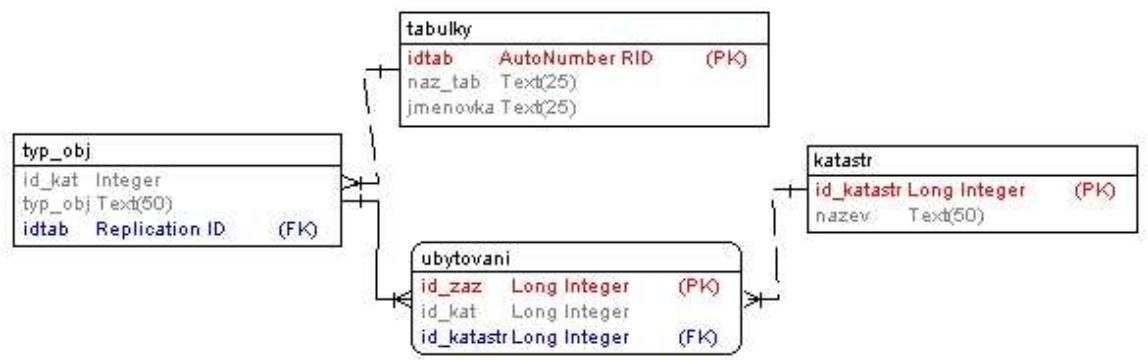

*Obr. 6: Zjednodušený datový model databáze* 

Zjednodušený datový model databáze znázorňuje jednu z devíti tabulek (tabulka **ubytovani**) jednotlivých kategorií, číselník katastrů (**katastr**), číselník s názvy podkategorií pro jednotlivé tabulky (**typ\_obj**) a seznam všech devíti tabulek, neboli kategorií.

Tabulka s názvem **tabulky** obsahuje seznam tabulek, v němž je obsažen jejich skutečný název v databázi (**naz\_tab**), jmenovku (**jmenovka**), obsahuje název kategorie včetně interpunkce, která je v názvu tabulky nepřípustná a číslo tabulky (**idtab**), což je číslo tabulky, pro zjednodušení vyhledávání. Toto číslo nahrazuje název tabulky v řetězcích, např.: default.asp?**t=2**&id=113.

Tabulka **typ\_obj** obsahuje seznam všech podkategorií pro všechny nadřazené kategorie. Obsahuje pole **id\_kat**, což je číslo podkategorie v tabulce nadřazené kategorie. Další pole je **typ\_obj**, což je celý název podkategorie, tento název se také vypisuje na stránce. Pole **tabulka** obsahuje číslo tabulky, které je daná kategorie podřízena, je to cizí klíč z tabulky **tabulky**. Tabulka obsahuje složený klíč z atributů **id\_kat** a **idtab**.

Tabulka **katastr** obsahuje prostý seznam názvů (**nazev**) katastrálních území, kde každé katastrální území má přiřazeno unikátní číslo **id\_katastr**, jež odpovídá číslům v poli id\_katastr v tabulkách kategorií.

Z tabulky **ubytovani**, jež byla zobrazena jako příklad všech tabulek kategorií, nejsou vypsány v datovém modelu všechny atributy, ale pouze tři atributy, které jsou důležité pro propojení s ostatními tabulkami. Atribut **id\_zaz** je shodný s FID záznamu v exportovaném shapefile souboru. Podle čísla v poli **id\_kat** se vyhledává odpovídající záznam pro danou kategorii v tabulce **typ\_obj**. **Id\_katastr** slouží propojení do tabulky **katastr**.

#### **4.3. Doprava**

Jednotlivé dělení u objektů POI pro oblast dopravy můžeme nalézt v Českých statistických normách (ČSN). V ČSN je již přesně dáno, jak se budou dané objekty dělit a jaké podmínky musí pro založení určitého objektu platit. Normy ČSN nejsou volně dostupné na internetových stránkách, jejich náhled nebo získání je placené.

Z tohoto důvodu jsem si vytvořil vlastní kategorizaci POI s inspirací v bakalářské práci Lenky Karasové<sup>3</sup>.

V práci jsou určeny základní tabulky POI pro dopravu. Pro mou potřebu jsem si jednotlivé tabulky převedl na kategorie objektů v rámci číselníku Doprava.

Počet záznamů: 292

Podkategorie:

1. Zastávka autobusu – předepsaným způsobem označené a vybavené místo, určené k nástupu, výstupu nebo přestupu cestujících.

2. Vlakové nádraží - místo určená k nástupu a výstupu cestujících v železniční dopravě.

3. Čerpací stanice - stavba nebo zařízení, z něhož se pohonná hmota prodává nebo vydává zpravidla do palivové nádrže vozidla.

4. Autoservis – servis automobilů

5. Parkoviště – plocha na níž je možnost dočasně odstavit vozidlo. Může být zdarma, reservováno, nebo placeno.

6. Taxi – způsob veřejné dopravy, při němž je nabízena přeprava (zpravidla osobními automobily) po trase podle individuálního přání zákazníka.

7. Autopůjčovna – služba zapůjčení automobilu, většinou osobního, za poplatek.

8. Hraniční přechod – místo na hranici dvou nezávislých států s možností legálního přejetí nebo překročení hranice.

9. Ostatní

| název      | datový typ   | popis                          |
|------------|--------------|--------------------------------|
| tel        | text/20      | Telefon                        |
| mail       | text/50      | Email                          |
| fax        | text/20      | Fax                            |
| <b>WWW</b> | text/50      | Webové stránky                 |
| adres      | text/50      | Ulice a č.p.                   |
| psc        | long integer | PSČ                            |
| cenik      | memo         | Ceník služeb/výrbků/aj.        |
| otevreno   | memo         | Otevírací doba                 |
| ico        | long integer | Identifikační číslo organizace |
| idst       | long integer | ID stanice v databázi Idos*    |

*Tab. 2: Atributy kategorie doprava* 

\*id číslo zastávky autobusu a stanice vlaku pro potřeby propojení databáze s databází zastávek: http://www.portal.idos.cz/.

Doplňuje se do řetězce

http://www.portal.idos.cz/Search.aspx?c=7&mi=6&tt=**ID\_CISLO**,2,14&sv=&ttnm=**NA ZEV\_ZASTAVKY**. U ostatních podkategorií je tento atribut prázdný.

### **4.4. Firmy**

Tato kategorie nakonec jako jediná nebyla podrobně zmapována jako ostatní kategorie, které jsou součástí práce. Byly pouze převzaty a lokalizovány záznamy, které již byly obsaženy ve vytvořené databázi Seznam.UB, do které přispívali sami návštěvníci webových stránek Města (http://www.ub.cz/). Data byla částečně upravena pro potřeby vytvořené databáze. Hlavní úpravou prošla kategorizace, která vychází z kategorizace původní a je také inspirována celostátním online databázemi firem (http://topkontakt.idnes.cz/, http://firmy.cz/, http://axis4.info/).

Počet záznamů: 176

Podkategorie:

- 1. Potraviny
- 2. Řemeslná výroba
- 3. Auto-moto
- 4. Malby, nátěry
- 5. Cestovní kancelář
- 6. Foto
- 7. Textil, obuv
- 8. Elektro
- 9. Reklama
- 10. Cyklo
- 11. Sport
- 12. Informatika
- 13. Hudba
- 14. Chovatelství
- 15. Geodézie
- 16. Květinářství
- 17. Zemědělství
- 18. Reality
- 19. Průmyslová výroba
- 20. Stavebnictví
- 21. Supermarket
- 22. Obchod
- 23. Relaxace
- 24. Služby
- 25. Ostatní

| název      | datový typ   | popis                          |
|------------|--------------|--------------------------------|
| cenik      | memo         | Ceník služeb/výrbků/aj.        |
| otevreno   | memo         | Otevírací doba                 |
| tel        | text/20      | Telefon                        |
| mail       | text/50      | Email                          |
| fax        | text/20      | Fax                            |
| <b>WWW</b> | text/50      | Webové stránky                 |
| adres      | text/50      | Ulice a č.p.                   |
| psc        | long integer | PSČ                            |
| ico        | long integer | Identifikační číslo organizace |

*Tab. 3: Atributy kategorie firmy*

#### **4.5. Gastronomie**

Kategorie obsahuje informace o možnostech stravování ve veřejných stravovacích zařízeních. Se zohledněním požadavků na určitou úroveň stravovacího zařízení.

Kategorizace pro tuto oblast vychází především z kategorizace navržené v bakalářské práci Barbory Hejlkové<sup>2</sup>. V její práci jsou stravovací zařízení rozdělena do 23 kategorií, pro mou kategorizaci byly její kategorie více zobecněny a vynechány některé méně časté kategorie, které se na území ORP často ani nenacházejí.

Počet záznamů: 152

Podkategorie:

1 Hospoda - Stravovací zařízení sloužící především ke konzumaci nápojů.

2 Bar - Zábavní a stravovací podnik využívající především servírovacího pultu, s možností stání či sezení u něj na nejméně dvou vysokých (barových) židlích.

3 Kavárna – je obslužné hostinské zařízení se zaměřením hlavně na prodej teplých nápojů, cukrářských výrobků, studené kuchyně a podle místních podmínek i teplých pokrmů. Může také poskytovat surfovaní na internetu, pak se jedno o tzv. internetovou kavárnu.

4 Restaurace – je hostinské zařízení zajišťující obslužným způsobem stravovací služby se širokým sortimentem pokrmů základního stravování.

5 Vinárna – je obslužné hostinské zařízení specializované především na podávání vína. Dále podává studené, případně i teplé pokrmy.

6 Cukrárna – je obslužné hostinské zařízení se zaměřením hlavně na prodej pamlsků a pochutin.

7 Pizzerie – Specializuje se na výrobu pizzy.

8 Čajovna - Tichá místa s tlumeným osvětlením, kde se pijí černé, zelené, polozelené a bílé čaje, ale také jihoamerické maté nebo africký rooibos.

Občerstvení – je hostinské zařízení zabezpečující poskytování občerstvení. Zřizuje se obvykle jako sezónní, příležitostné zařízení často bez vlastní odbytové plochy. Občerstvení může být zřízeno jako doplňující část provozovny nebo střediska (prodejní okno), případně jako pochůzkový prodej, (např. pomocí prodejních košů).

9 ostatní

*Tab. 4: Atributy kategorie gastronomie* 

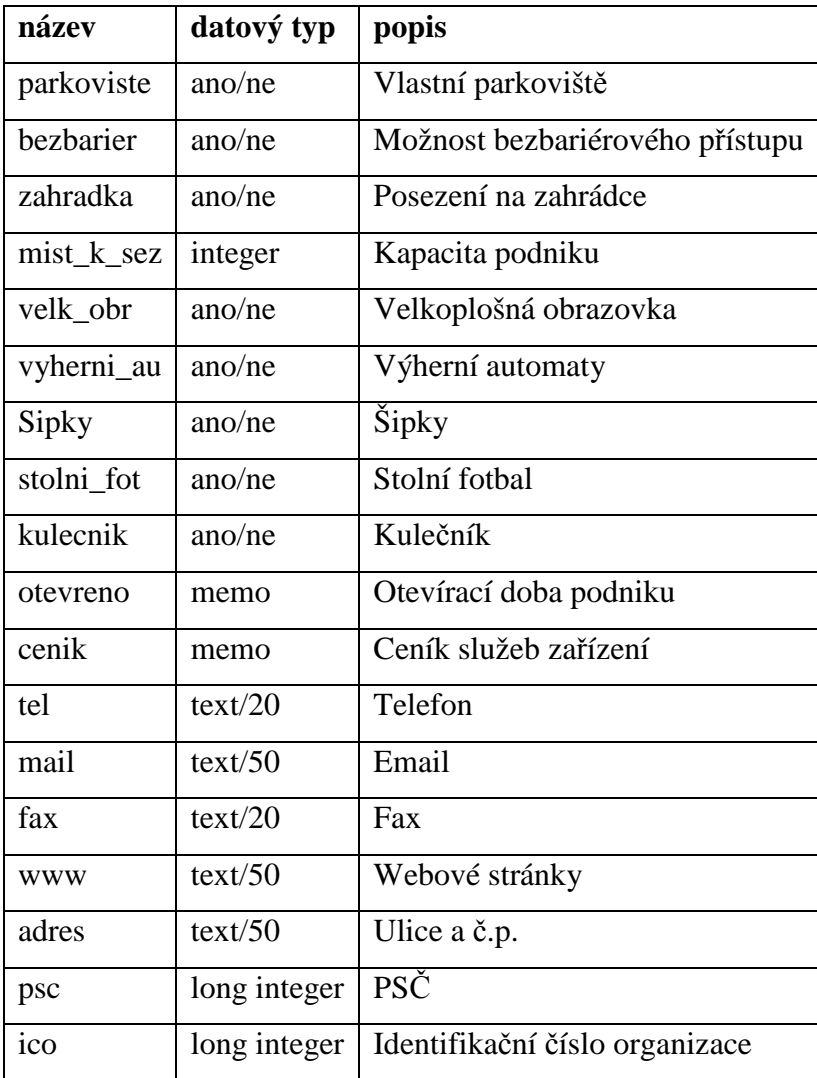

#### **4.6. Kultura**

Velkým zdrojem této kategorie byla vrstva Národních kulturních památek, výřez pro ORP Uherský Brod, jež byla poskytnuta Národním památkovým ústavem.

Počet záznamů: 480

Podkategorie:

1. Kostel - sakrální stavba, která slouží křesťanům k bohoslužbě.

2. Kaplička - menší sakrální objekt, se kterým se setkáváme zejména na vesnicích.

3. Boží muka - drobná stavba nejčastěji ve tvaru sloupu nebo pilíře, někdy krytá stříškou. Občas bývá název boží muka (nesprávně) používán také pro krucifix situovaný ve venkovním prostoru.

4. Lidová architektura - budova, nebo soubor budov, jež je atraktivní svou unikátní architekturou, která vychází z lidových tradic území.

5. Socha, pomník - umělecky ztvárněný objekt, jehož úkolem je veřejně připomenout nějakou historickou událost nebo historicky významnou osobu.

6. Kulturní zařízení – budova, nebo soubor budov, jehož hlavním účelem je sloužit ke kulturnímu vyžití obyvatel obce.

7. Skanzen - národopisné muzeum nacházející se pod širým nebem.

8. Muzeum - stálá nevýdělečná instituce ve službách společnosti a jejího rozvoje, otevřená veřejnosti, která získává, uchovává, zkoumá, zprostředkuje a vystavuje hmotné doklady o člověku a jeho prostředí za účelem studia, vzdělání, výchovy a potěšení.

9. Historická budova – budova jež je díky svému stáří označena za historickou

10. Zřícenina - zbytek kdysi kompletní lidské stavby. Jde o zchátralý zbytek stavby vystavený povětrnostním vlivům a v jejich důsledku chátrající.

11. Ostatní

| název    | datový typ   | popis          |
|----------|--------------|----------------|
| adres    | text/50      | Ulice a č.p.   |
| psc      | long integer | <b>PSC</b>     |
| otevrene | memo         | Otevírací doba |

*Tab. 5: Atributy kategorie kultura* 

#### **4.7. Příroda**

Kategorie obsahuje body zájmu specifické atraktivitou pro pěší turisty případně cykloturisty. Pro ostatní občany jsou to většinou naprosto nepodstatné body zájmu. Tato kategorizace byla stanovena inspirací z obsahu turistických map s dúrazem na atraktivitu.

Počet záznamů: 119

Podkategorie:

1. Studánka - soustředěný přirozený vývěr podzemní vody na zemský povrch.

2. Vodní nádrž - prostor k dlouhodobějšímu zadržení vody. Vzniká přirozeně (přírodní vodní nádrž – jezero) nebo uměle výstavbou přehrady (hráze) na vodním toku.

3. Chráněné území - území, které je chráněno pro svou zachovalost z hlediska ochrany přírody, kultury, a podobně.

4. Geologický útvar - uzavírá větší množství hornin sloučených společnými znaky, jevícími se jednak v uložení vrstevním, tak i ve složení

5. Památný strom - Mimořádně významné stromy, jejich skupiny a stromořadí lze vyhlásit rozhodnutím orgánu ochrany přírody za památné stromy. Na označení památných stromů se užívá malého státního znaku České republiky. Památné stromy jsou evidovány v ústředním seznamu.

6. Výskyt ohrožené fauny a flóry – místo s výskytem ohrožených rostlin nebo živočichá.

| název         | datový typ   popis |                        |
|---------------|--------------------|------------------------|
| otevreno memo |                    | Otevírací doba objektu |

*Tab. 6: Atributy kategorie příroda* 

#### **4.8. Sportoviště**

Jsou to zařízení zřizována povětšinou obcí pro uspokojení potřeby obyvatel po aktivním trávení volného času. Může se jednat o venkovní prostory nebo uzavřené prostory. V dnešní době se často slučují sportoviště do větších areálu a na malém místě je tak hned několik sportovišť. Příkladem může být sportovní areál Lapač v Uherském Brodě, kde je na malém prostoru hřiště s umělou trávou třetí generace, atletický ovál kolem hřiště, doskočiště pro skok daleký i vysoký, dvě další malé hřiště s umělou trávou druhé generace, dopravní hřiště, rampy pro skateboardisty a dvě tělocvičny.

Počet záznamů: 117

Podkategorie:

1. Fotbalové hřiště – nejčastěji travnaté hřiště určená prvotně pro fotbal.

2. Sportovní hala – budova sloužící pro různé potřeby, většinou nejenom pro sportovní události, ale často i kulturní, především v menších obcích. Často bývá také tělocvičnou pro místní školy.

3. Tenisový kurt – sportoviště sloužící hlavně k hraní tenisu, povětšinou na antukovém povrchu. Možnost hrát taky jiné sporty, například nohejbal. Velmi častá a využívána je také možnost zapůjčení sportovního vybavení u správce kurtu.

4. Dětské hřiště – hřiště určeno pro hraní děti, tomu je uzpůsobeno také vybavení hřišť. Na většině dětských hřišť nechybí různé houpačky, průlezky a písek.

5. Sportovní areál – rozsáhlý sportovní areál v němž se nachází hned několik sportovišť na malém území, díky tomu lze provozovat více sportů, případně je i kombinovat.

6. Posilovna – je určena pro zájemce o cílené vylepšení fyzické stránky jejich těla. Vybavena posilovacími stroji k co nejlepšímu dosažení jejich cíle.

7. Krytý bazén – bazén s možností celoročního provozu bez ohledu na výkyvy počasí.

8. Střelnice – je to areál uzpůsoben ke střílení na terč z různých druhu střelných zbraní. Areál bývá oplocen a vstup jen na vlastní nebezpečí.

9. Koupaliště – venkovní koupaliště se sezónním provozem, většinou kolem prázdnin.

10. Přírodní koupaliště – zpravidla stojatá voda v přírodě s možností koupání. Voda zpravidla není tak čistá jako u koupaliště, avšak prostor je oproti koupalištím relativně neomezen a většinou není vybíráno žádné vstupné.

11. Lyžařský areál – zpravidla je to svah, který je pravidelně upravován těžkou technikou do podoby sjezdovky. Součástí areálu bývá také lanovka.

12. Zimní stadion – budova určena ke hraní ledního hokeje a konání zápasů v tomto sportu. V sezóně bez ledu možnost i jiných aktivit, např. inline hokej.

13. Bowling – herna určená výhradně ke hře této hry. Zpravidla bývá součástí baru nebo jiného stravovacího zařízení.

14. Squash – částečně prosklená místnost určená ke hraní tohoto sportu případně příbuzného sportu richochet.

| název      | datový typ   | popis                                |
|------------|--------------|--------------------------------------|
| tel        | text/20      | Telefon                              |
| mail       | text/50      | Email                                |
| fax        | text/20      | Fax                                  |
| <b>WWW</b> | text/50      | Webové stránky                       |
| spravce    | text/100     | Správce daného zařízení              |
| dostupnost | ano/ne       | Dostupnost pro běžnou veřejnost      |
| poplatek   | ano/ne       | Placený vstup                        |
| pujcovna   | ano/ne       | Možnost zapůjčení sportovních potřeb |
| adres      | text/50      | Ulice a č.p.                         |
| psc        | long integer | PSČ                                  |
| ico        | long integer | Identifikační číslo organizace       |

*Tab. 7: Atributy kategorie sportoviště*

#### **4.9. Turistika**

Body zájmu specifické atraktivitou pro pěší turisty případně cykloturisty. Pro ostatní občany jsou to většinou naprosto nepodstatné body zájmu.

Tato kategorizace byla stanovena inspirací z obsahu turistických map s důrazem na atraktivitu kategorií.

Počet záznamů: 231

Podkategorie:

1. Rozhledna – vyhlídková stavba vytvořená lidskou činností, určená nebo dodatečně upravena k účelům rozhlížení, má vyhlídkový prostor umístěn alespoň několik metrů nad okolním terénem, přístupná veřejnosti (i s časovým omezením), všeobecně uznávána jako rozhledna.

2. Vyhlídkové místo – vyvýšená místa v kraji určená pro rozhled do okolí – mapy.cz + vrstva z NPU

3. Rozcestník – místo s turistickým rozcestníkem znázorňujícím vzdálenost a směr nejbližších turisticky zajímavých bodů.

4. Informační panel – tabule s podrobným popisem místa, včetně fotografií, v němž se nachází. Bývá zpravidla v místě turistických stezek.

5. Prodejní místo turistických známek – je zde možnost zakoupení turistické známky.

6. Ostatní

| název  | datový typ   | popis                          |
|--------|--------------|--------------------------------|
| nadmv  | integer      | Nadmořská výška objektu        |
| stezka | text/100     | Leží na stezce                 |
| stav   | text/20      | Stav poškození daného zařízení |
| adres  | text/50      | Ulice a č.p.                   |
| psc    | long integer | <b>PSČ</b>                     |

*Tab. 8: Atributy kategorie turistika* 

#### **4.10. Ubytovací zařízení**

Ubytování poskytují ubytovací zařízení (UZ) různých kategorií a tříd.

Profesní svazy HO.RE.KA ČR Sdružení podnikatelů v pohostinství a cestovním ruchu, NFHR ČR – Národní federace hotelů a restaurací, dnes sloučené v Asociaci hotelů a restaurací ČR, a UNIHOST Sdružení podnikatelů v pohostinství, stravovacích a ubytovacích službách na základě Usnesení vlády ze dne 17. 7. 1999 č. 717 a za podpory Ministerstva pro místní rozvoj ČR a České centrály cestovního ruchu – CzechTourism sestavily "Oficiální jednotnou klasifikaci ubytovacích zařízení České republiky kategorie hotel, hotel garni, pension a motel" pro období let 2006–2009.

Rozdělení ubytovacích zařízení do kategorií je mezinárodně platné, u tříd existují rozdíly.<sup>10</sup>

Počet záznamů: 54

Podkategorie:

1 Hotel - ubytovací zařízení s nejméně 10 pokoji pro hosty vybavené pro poskytování přechodného ubytování a služeb s tím spojených (zejména stravovací). Člení se do pěti tříd.

2 Penzion - ubytovací zařízení s nejméně 5 pokoji pro hosty, s omezeným rozsahem společenských a doplňkových služeb a člení se do čtyř tříd.

3 Turistická ubytovna – Levnější forma ubytování. Většinou s větším počtem lůžek v jednom pokoji.

4 Kemp (tábořiště) - UZ pro přechodné ubytovaní ve vlastním přenosném nebo pohyblivém zařízení.

5 Motel – ubytovací zařízení s nejméně 10 pokoji pro hosty poskytující přechodné ubytování a služby s tím spojené zejména pro motoristy a člení se do čtyř tříd.

6 Chata - UZ výhradně v objektech provozovatele.

7 Ostatní

| název      | datový typ   | popis                                     |
|------------|--------------|-------------------------------------------|
| tel        | text/20      | Telefon                                   |
| mail       | text/50      | Email                                     |
| Fax        | text/20      | Fax                                       |
| <b>WWW</b> | text/50      | Webové stránky                            |
| kapacita   | integer      | Maximální počet ubytovaných osob najednou |
| internet   | ano/ne       | Možnost přístupu na internet v UZ         |
| sluzba     | ano/ne       | Pokojová služba                           |
| telefon    | ano/ne       | Možnost telefonovaní z UZ                 |
| strava     | ano/ne       | Možnost stravování v UZ                   |
| bezbarier  | ano/ne       | Možnost bezbariérového přístupu           |
| parkoviste | ano/ne       | Vlastní parkoviště v blízkosti UZ         |
| adres      | text/50      | Ulice a č.p.                              |
| psc        | long integer | <b>PSČ</b>                                |
| cenik      | memo         | Ceník služeb/výrbků/aj.                   |
| otevreno   | memo         | Otevírací doba                            |
| ico        | long integer | Identifikační číslo organizace            |

*Tab. 9: Atributy kategorie ubytování* 

#### **4.11. Užitečné informace**

Jsou to informace užitečné jak pro turisty neznalé regionu, tak pro místní občany, kteří neznají přesně umístění všech úřadů.

Počet záznamů: 291

Podkategorie:

1 Informace – informační centra poskytující informace v oblasti cestovního ruchu, např. o atraktivitách, cyklostezkách, atd.

2 Obecní úřad – sídlo obecní samosprávy.

3 Pošta – možnost příjmu a odeslání listovních balíkových i objemnějších zásilek

4 Škola – zařízení pro výuku dětí a pro vstřebávání různých k životu potřebných dovedností a vědomostí.

5 Zdravotní zařízení – jedná se o místo, kde je možno dostat odborné zdravotnické ošetření v ordinační hodiny, může se jednat o jednu ordinaci, nemocnici, nebo o tzv. Zdravotnické středisko (více lékařů různých oborů pod jednou střechou)

6 Hřbitov – místo pro důstojné pohřbívání zesnulých občanů města.

**7** Knihovna – je zde možnost si zapůjčit různé knihy, buďto ke čtení přímo na místě, nebo si je na určitou dobu odnést domů a později vrátit.

8 Pálenice – stavba pro zkapalnění různých ovocných plodů tzv. pálení.

9 Sběrný dvůr – místo pro odevzdání odpadu.

10 Hasiči – budova hasičů s odpovídající výbavou.

11 Lékárna – výdej léku na recept, či prodej léků a různých preparátů pro zdraví.

12 Banka – poskytují se zde bankovní služby, od vedení učtu, přes výměnu měn až po různé druhy pojištění.

13 Bankomat – přístroj s možností využíti bankovních služeb kdykoli.

14 Policie – sídlo Policie, která má na starost udržovat pořádek a chránit majetek spořádaných občanů státu.

15 Půjčovna sportovních potřeb – půjčují do na časově omezenou dobu sportovní potřeby za půjčovné, velmi často například půjčovna kol.

| název      | datový typ   | popis                            |
|------------|--------------|----------------------------------|
| bezbarier  | ano/ne       | Možnost bezbariérového přístupu  |
| tel        | text/20      | Telefonní číslo                  |
| fax        | text/20      | Fax číslo                        |
| <b>WWW</b> | text/50      | Webové stránky                   |
| mail       | text/50      | Kontaktní email                  |
| parkoviste | ano/ne       | Vlastní parkoviště               |
| hodiny     | memo         | Hodiny a dny s možností přístupu |
| adres      | text/50      | Ulice a č.p.                     |
| psc        | long integer | <b>PSČ</b>                       |
| ico        | long integer | Identifikační číslo organizace   |

*Tab. 10: Atributy kategorie užitečné informace* 

### **5. Aplikační prostředí databáze**

Databáze má dvě hlavní aplikační vrstvy, editační vrstvu a prezentační vrstvu. Prezentační vrstva se navíc dělí na prezentaci v mapě a prezentaci textovou s výpisem atributů na webové stránce.

Připojení k databázi na serveru ASP – nutné na začátku každé stránky:

```
<% ConnString = "Driver={Microsoft Access Driver (*.mdb)};Dbq=" & 
Server.MapPath("\..\poi_ub_db.mdb") 
Set Conn = Server.CreateObject("ADODB.Connection") 
Conn.Open(ConnString) %>
```
### **5.1. Prezentační vrstva**

V prvé řadě se budou výstupy z databáze prezentovat v mapovém serveru města Uherský Brod. Mapový server dosud není hotov a je ve fázi výstavby, tudíž pro ilustraci obrázky z podobného projektu hlavního města Prahy.

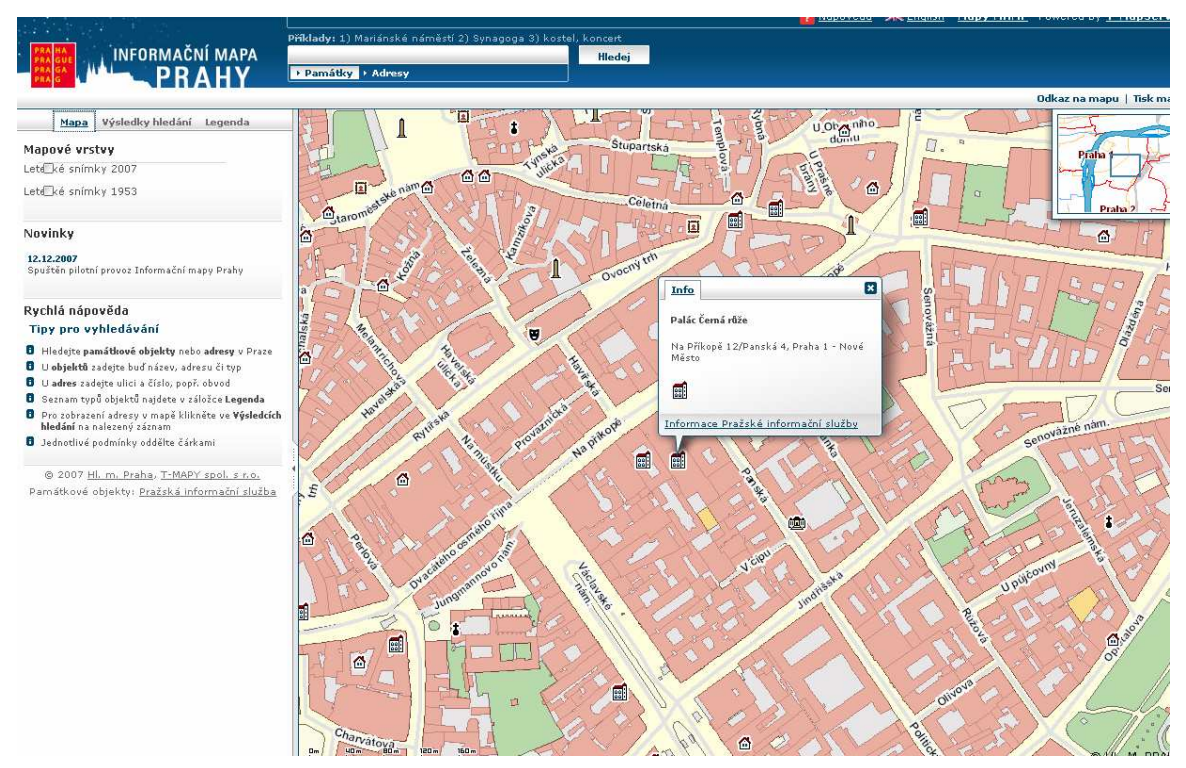

*Obr. 7: Ukázka mapové prezentace databáze* 

Na mapovém serveru, který bude fyzicky uložen v serverově firmy T-Mapy, bude uložena jednolitá vrstva všech bodů, která se bude pomocí atributů propojovat na

vytvořenou databázi umístěnou na serveru města. Z této databáze se budou brát veškeré atributy prvků.

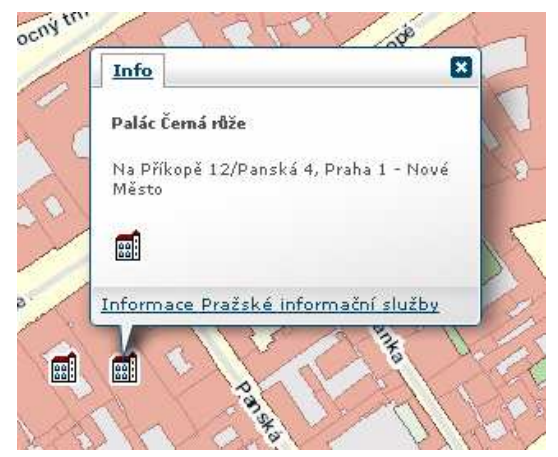

*Obr. 8: Výřez okýnka po kliknutí na ikonu bodu* 

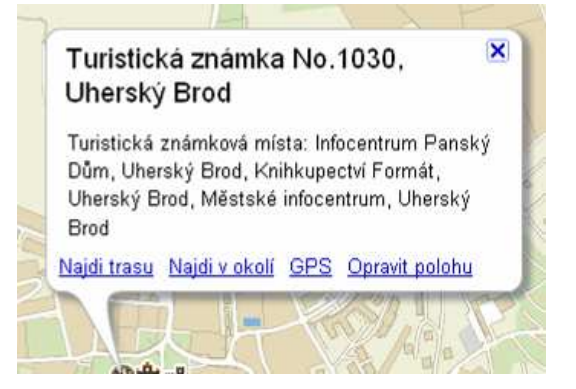

*Obr. 9: Ideální představa informačního okýnka* 

Ideální představou města, ale i zjednodušením pro uživatele serveru, by bylo zobrazení infookýnka po kliknutí na bod, tak je běžně známo z velkých mapových serverů, např. http://www.mapy.cz. Stále nezodpovězenou otázkou však zůstává, zda jsou schopni takovou funkcionalitu nově vytvářenému mapovému serveru programátoři firmy T-Mapy dodat.

Další, již plnohodnotně hotovou, prezentační vrstvou je prezentace turistických informací návazně na dlouhodobý projekt Odboru Informatiky MěÚ v Uherském Brodě SEZNAM.UB, který prošel v součinnosti s databází turistických informací změnami, aby byl plnohodnotně sloučen s novým projektem, ale nedošlo ke ztrátě již získaných informací.

První stránkou projektu SEZNAM.UB je tzv. rozcestník kategorií. Zde je možnost vybrat si body podle jedné z devíti hlavních kategorií a jejich podkategorií. Dále je zde možnost vyhledávat v databázi objekt podle zadaného řetězce v názvu, případně zobrazit všechny objekty na vybraném katastrálním území.

Spočítání záznamů v databázi pro jednotlivé kategorie:

```
'Natb = název tabulky v databázi 
'Idvtab = id dané podkategorie v databázi 
sql = "SELECT COUNT(*) AS pocetz FROM "& natb &" WHERE id_kat = " & 
idvtab & ""
```
Vyhledání objektů podle zadaného řetězce:

```
sql = "SELECT * FROM tabulky" – načtení všech tabulek kategorií 
set rst = conn.execute(sql) 
While not rst.EOF – cyklus střídání tabulek až do poslední 
Set rsprv = Conn.Execute("SELECT * FROM "& naztab & " WHERE naz_obj 
like '%" & request.form("hledame") & "%'") 
'vyhledání objektu obsahujících v naz_obj zadaný řetězec 
If not rsprv.EOF then 
While not rsprv.EOF 
'cyklus pro všechny nalezené objekty v kategorii 
……. %> 
<tr 
onclick="location.href='default.asp?t=<%=rst("id_tab")%>&amp;id=<%=rspr
v("id_zaz")%>'" 
onmouseover="this.style.backgroundColor='#D8D8D8';this.style.cursor='po
inter'" onmouseout="this.style.backgroundColor='#FFFFFF'"><td 
width="40%"><%=rsprv("naz_obj")%></td><td 
width="30%"><%=rsnt("typ_objektu")%></td><td 
width="30%"><%=katastr("nazev")%></td></tr> 
<% rsnt.Close 
    katastr.close 
  rsprv.Movenext 
Wend 
End If 
rst.MoveNext 
wend %>
```
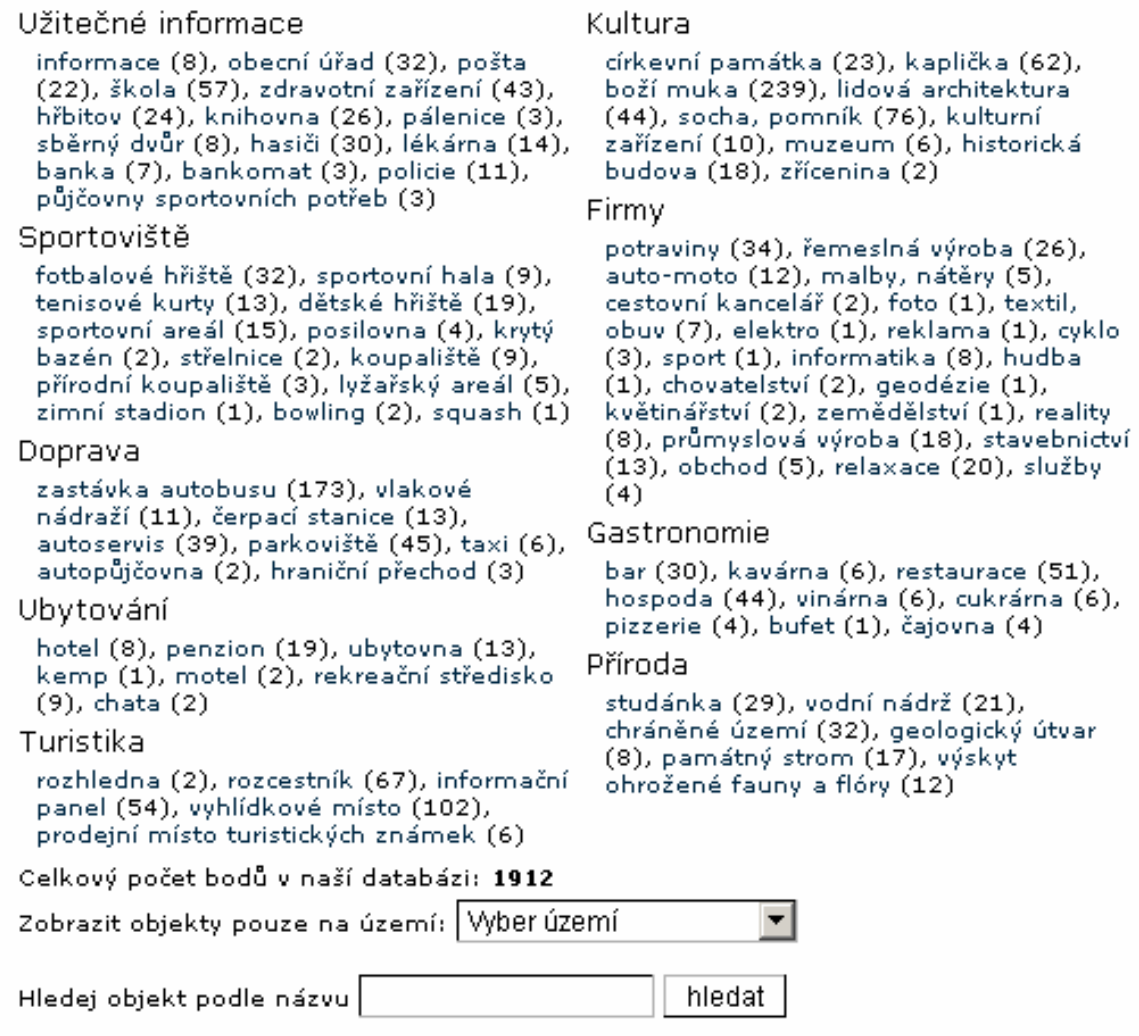

*Obr. 10: Úvodní obrazovka SEZNAM.UB – rozcestník kategorií a vyhledávání podle zadaného řetězce, případně podle katastrálního území.* 

Po kliknutí na hlavní kategorii se zobrazí seznam všech podkategorií v kategorii. Na úvodní stránce se zobrazují pouze ty podkategorie, ke kterým je přiřazen minimálně jeden objekt, po kliknutí na kategorii se na další stránce vypíšou všechny podkategorie.

Na této stránce již se navíc objevuje možnost **Přidat nový objekt do této kategorie**, který odkazuje na editační systém pro přidávání objektů.

### Kategorie: kultura

Zpět na: seznam kategorii církevní památka (23) kaplička (62) boží muka (239) lidová architektura (44) socha, pomník (76) kulturní zařízení (10) skanzen (0) muzeum (6) historická budova (18) zřícenina (2) ostatní (0)

Počet prvků ve výběru: 480

Přidat nový objekt do této kategorie *Obr. 11: Obrazovka po kliknutí na hlavní kategorii kultura* 

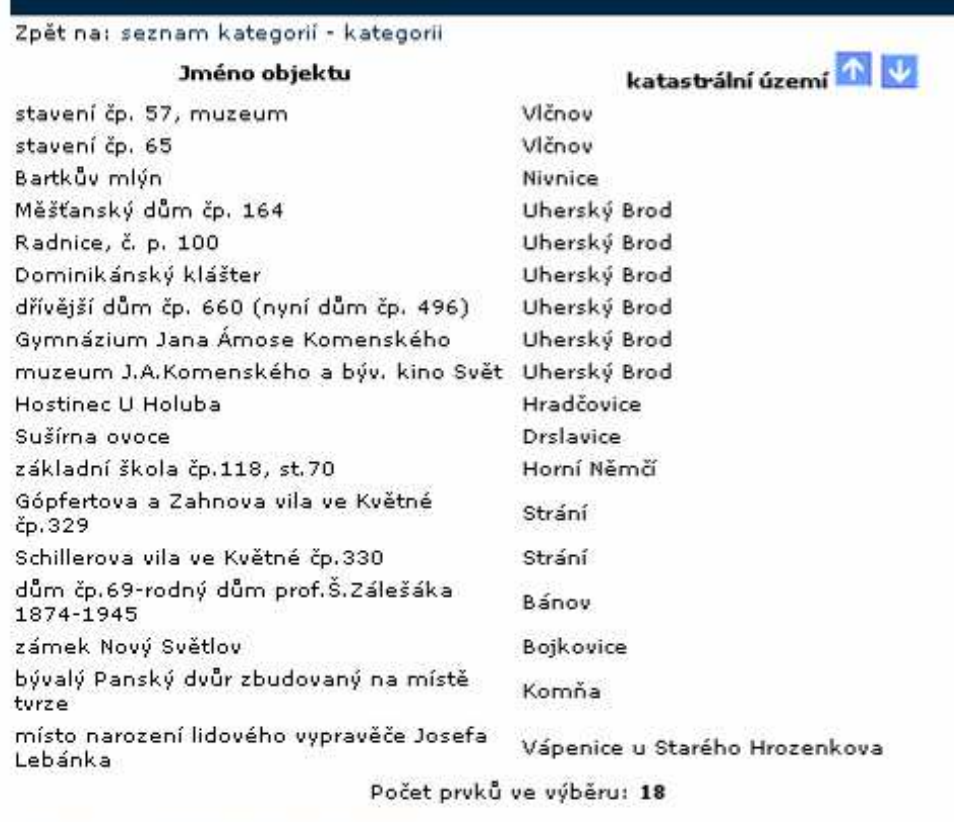

Podkategorie: historická budova

Přidat nový objekt do této kategorie

*Obr. 12: Seznam všech objektů pro danou podkategorii* 

Pokud uživatel klikne na hlavní obrazovce na podkategorii, případně na obrazovce zobrazující podkategorie vybrané hlavní kategorie, pak se zobrazí výpis všech prvků ve vybrané podkategorii.

Výběr prvků v dané podkatogorii z databáze:

 $sq1 =$  , SELECT \* FROM , & jmenotab & " WHERE  $id\_kat = "&$ request.querystring("typ") &" ORDER BY id\_katastr DESC/ASC"

Na této stránce již jsou jednotlivé objekty odkazovány na plnou prezentaci údajů zapsaných pro objekt v databázi. Prezentační stránka se liší podle vybrané kategorie, v některých případech i podle podkategorie. Ve všech případech pak platí, že se zobrazují jen v databázi vyplněné údaje.

### Hotel U brány

Zařazení: ubytování - hotel - katastrální území Uherský Brod

## Hotel U brány

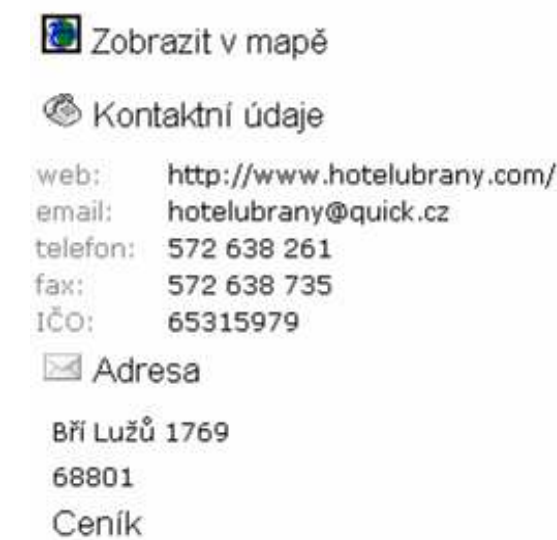

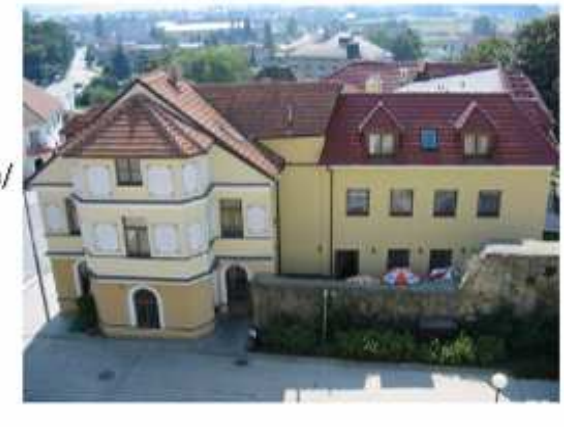

Jedna osoba na pokoji: 760,-Kč včetně snídaně Dvě osoby na pokoji: 960,- Kč včetně snídaně

ubytovací<br>konocitov kapacita:

další:

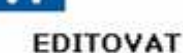

*Obr. 13: Ukázka stránky se zobrazením všech údajů o objektu v databázi* 

Ověření přítomností obrázku na serveru:

```
set fs=Server.CreateObject("Scripting.FileSystemObject") 
if fs.FileExists(server.MapPath("images\"& ntab &"")&"\"&idp&".jpg")= 
true then – idp = id objektu, ntab = název tabulky = adresář
   obrazek = true 
else 
  obrazek = false 
end if 
set fs=nothing 
Následné načtení obrázku, pokud je nalezen na serveru: 
<% If obrazek = True then %><a href="images/<%=ntab%>/<%=idp%>.jpg" 
title="<%=nazevob%>" rel="lightbox"><img width="260" border="0" 
src="images/<%=ntab%>/<%=idp%>.jpg"></a><% End If %>
```
Ukázka definice načtení jen v případě neprázdného pole atributu

```
<% If web <> "" then %> 
<tr><td class="atrib" align="left">web:</td><td class="prvek" 
align="left"><a href="<%=web%>" target="blank"><%=web%></a></td></tr>
<% End If %>
```
Momentálně je aktualizační a prezentační verze programu dostupná v testovací verzi na stránce http://www.fcslovacko.cz/poiub/category.asp.

### **5.2. Editační vrstva**

Pro případ editace údajů návštěvníky webu byl nad databází vytvořeno editační rozhraní. Editační rozhraní je zvlášť nadefinováno pro každou kategorii, protože v každé kategorii jsou různé atributy.

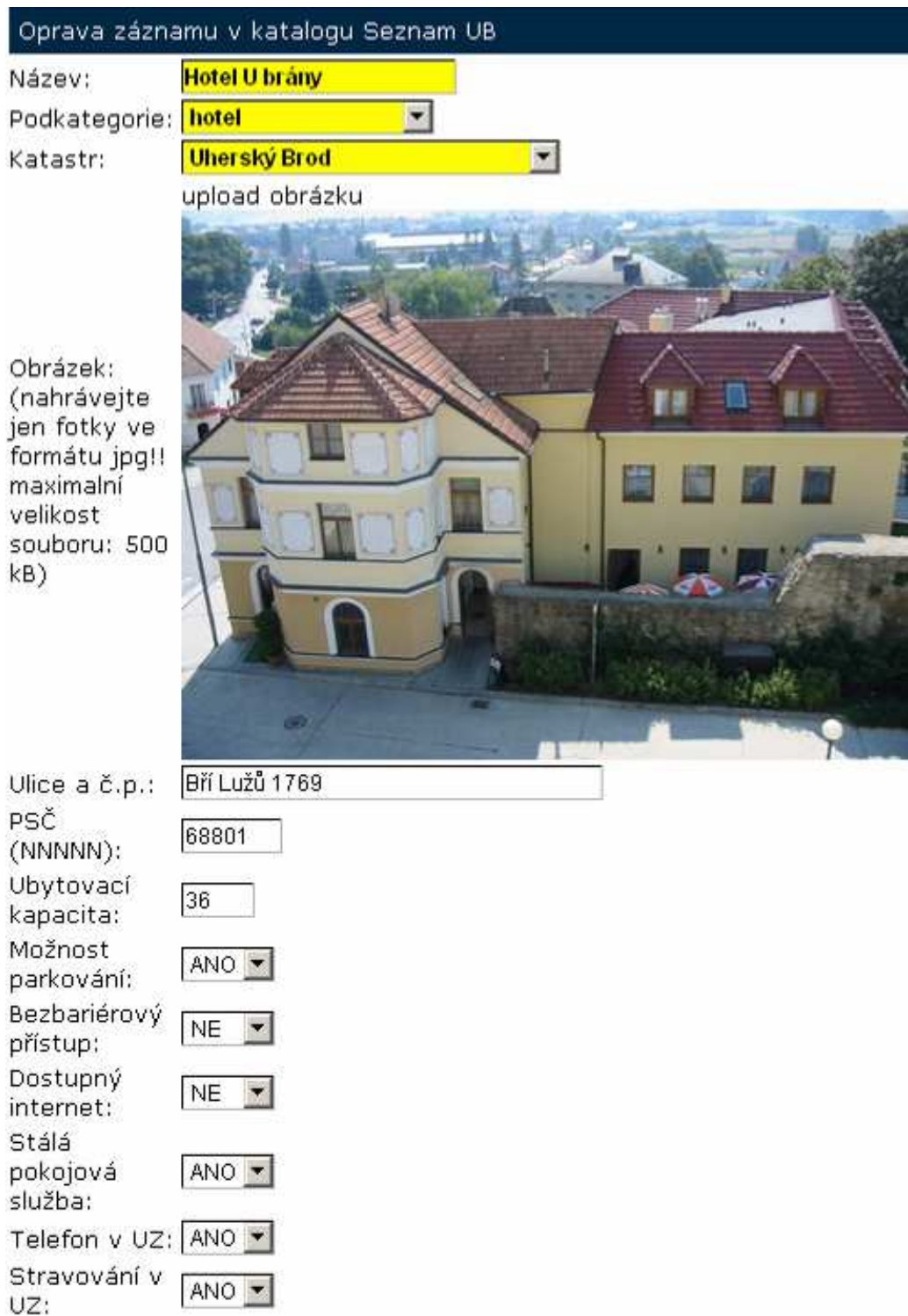

*Obr. 14: Editační rozhraní pro opravu záznamu.* 

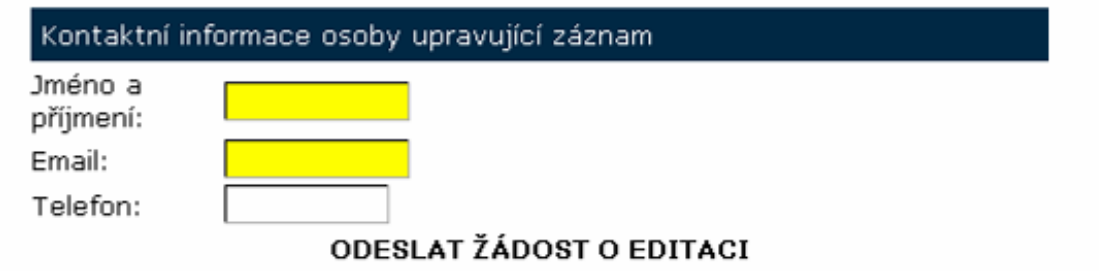

Pozn. žlutě označnená pole jsou povinná *Obr. 15: Kontaktní informace pro ověření záznamu* 

V případě zájmu o opravu záznamu, případně o přidání nového záznamu je třeba vyplnit také kontakt na osobu upravující/přidávající záznam. Tato osoba pak může být kontaktována pro případ ověření zadaných údajů.

Pokud uživatel vše správně vyplní, žlutě podbarvená pole jsou povinná, pak se vygeneruje email, který se odešle do emailové schránky vybraného pracovníka úřadu. Ten pak údaje opraví v podobném editačním systému přímo v databázi.

Pokud uživatel nahraje též nový obrázek na server, pak se obrázek uloží pod názvem **<IDprvku>.jpg** do složky **images/<kategorie – odpovídá kategorii prvku>/**. Toto se též zobrazí v odeslaném emailu. Pracovník opět obrázek ověří a následné schválí a zveřejní u daného záznamu, případně neschválí a smaže z adresáře.

Ukázka načtení údaje ANO/NE pro úpravu do polí s touto možností:

```
<% If velkobr = True Then %> 
   <option value="true" selected>ANO</option> 
   <option value="false">NE</option> 
<% Else %> 
   <option value="true">ANO</option> 
   <option value="false" selected>NE</option> 
<% End If %>
```
Odeslání informačního emailu na zadanou adresu:

```
Set mySmartMail = Server.CreateObject("aspSmartMail.SmartMail") 
mySmartMail.Server = "mail.emailbox.cz" 'relay.aerohosting.cz 
     mySmartMail.SenderName = "POI.UB.CZ" 
         mySmartMail.SenderAddress = "martin.hudec@ub.cz" - odesilatel 
         mySmartMail.Recipients.Add "martin.hudec@ub.cz" - příjemce 
         mySmartMail.ContentType = "text/html" – definice formátu 
     mySmartMail.Charset = "Windows-1250" 
     mySmartMail.Subject = "Úprava prvku ID: "&idz&", v tabulce"& 
nametab 
     mySmartMail.Body = popis – tělo zprávy, vytvořeno podle tabulky 
    mySmartMail.SendMail - odeslání 
     Set mySmartMail = Nothing
```
Plné zdrojové kódy na přiloženém cd. Program momentálně plnohodnotně běží na adrese: http://fcslovacko.cz/poiub/category.asp.

### **6. Zdroje dat a doporučení k aktualizaci**

Zdroje dat jsou odlišné pro jednotlivé kategorie, v některých případech dokonce i pro podkategorie kategorií.

Obecné informační servery:

- http://www.slovacko.cz/
- http://www.jizni-morava.info/slovacko/
- http://www.mapy.cz/
- http://www.amapy.cz/
- http://topkontakt.idnes.cz/
- http://www.sluzebnik.cz/

Vyhledávání IČO v Registru ekonomických subjektů: http://dw.czso.cz/rswj/dotaz.jsp

### **Doprava**

Zastávky autobusu a vlakové nádraží (zastávky) - http://www.portal.idos.cz/ Čerpací stanice, autoservisy, taxi, autopůjčovna

 - http://www.autocontact.cz/, http://topkontakt.idnes.cz/, různé registry firem Parkoviště – poskytnuta vrstva parkovišť z datového skladu Města Uherský Brod. Hraniční přechody – zmapováno podle situace v mapě.

### **Firmy**

Tato kategorie nebyla jako jediná podrobně mapována a byla ponechána volně jen pro doplňování podle uvážení návštěvníků webových stránek města. Zdroje dat proto nejsou žádné, žádná nová data nebyla vytvářena a i do budoucna se počítá s aktualizací jen podle požadavků přes webový formulář na webových stránkách.

### **Gastronomie**

Databáze restaurací: http://crest.cz/, http://www.slovacko.cz/, http://www.menicka.cz, http://www.ceske-hospudky.cz/, aj.

#### **Kultura**

Kultura byla z velké části zpracována z vrstvy hmotných památek na území ORP Uherský Brod poskytnuté Národním památkovým ústavem

Databáze kostelů: http://www.kostelyunas.net/, http://www.kostelycz.cz/.

Obě dvě databáze jsou značně neúplné, kostely zde nejsou systematický mapovány, jen nadšením správců stránek. Dá se předpokládat, že tato kategorie se příliš měnit nebude.

#### **Příroda**

Databáze studánek – http://www.estudanky.cz/. Opět projekt nadšenců, tudíž značně neúplná. Další studánky byly zmapovány, podle turistických map dostupných na http://www.mapy.cz/ a http://www.amapy.cz/,

Databáze rezervací atd. - http://www.ochranaprirody.cz/

### **Sportoviště**

Jednotná databáze chybí, mapování větších areálů podle ortofota, případně na serveru http://www.slovacko.cz/. V Uherském Brodě zmapovány i menší sportoviště podle vlastních zkušeností.

#### **Turistika**

Seznam rozhleden v ČR - http://cs.wikipedia.org/wiki/Seznam\_rozhleden\_v\_Česku Mapováno také podle turistických map dostupných na http://www.mapy.cz/ a http://www.amapy.cz/.

Vyhlídková místa byla součástí databáze poskytnuté Národním památkovým ústavem.

#### **Ubytování**

Ubytovací zařízení jsou často na internetu velmi vidět, takže informace o nich se hledají snad nejsnadněji. Jako databázi obsahující všechna ubytovací zařízení se dá použít takřka každá aktualizovaná databáze, např: http://www.slovacko.cz/. Pro podrobnější informace o UZ je nejjednodušší navštívit webové stránky UZ.

### **Užitečné informace**

Státní správa - http://portal.gov.cz/

Pošta - http://www.cpost.cz/

Škola - http://www.stredniskoly.cz/, http://www.zakladniskoly.cz/, http://www.vysokeskoly.cz/

Zdravotní zařízení – http://www.sluzebnik.cz/katalog/zdravotnictvi

Hřbitov - http://geoportal.cenia.cz/

Knihovna - http://knihovny.cz/, http://knihovny.net/

Sběrný dvůr - http://www.sluzebnik.cz/katalog/sluzby/zpracovani-odpadu

Hasiči - http://www.hzs-zlkraje.cz/

Lékárna - http://www.sluzebnik.cz/katalog/zdravotnictvi/lekarny-a-zdravotnicke-

#### potreby/

Banka, bankomat – stránky bankovních domů

Policie – městská - http://www.policie-cr.cz/mestska-policie.php

Státní - http://www.policie.cz/SCRIPT/imapa.aspx?area=jm&docid=734&num=11

Půjčovna sportovních potřeb –

http://www.sluzebnik.cz/katalog/hobby-zabava/sportovni-potreby

### **7. Diskuze**

V průběhu tvorby databáze bylo nutné vyřešit několik problémů. Jedním z nich byl následující problém:

Jak vyřešit multifunkční využití některých objektů? Např. Kulturní dům v Uherském Brodě má ve své budově infocentrum (kategorie užitečné informace), restauraci (gastronomie) a kulturní zařízení. Pro potřeby databáze se uvažovalo o seznamu všech objektů v db a určení příslušnosti do kategorie pomocí atributů ano/ne, zvítězila však nakonec jednodušší možnost, kdy jeden objekt je zadán v databázi ve více kategoriích, důvodem je především snazší databázové řešení, protože by bylo třeba ošetřit propojení bodů s příslušnými kategoriemi, což by znamenalo patrné zvětšení databáze. Navíc zvítězil názor, že není třeba to kvůli méně než setině databáze řešit.

Dalším problémem jsou rozsáhlá zdravotnická zařízení, v jejichž objektech je hned několik lékařů. Pro snazší vyhledávání lékařů pacienty by bylo pravděpodobně lepší zadávat pro každou ordinaci nový záznam, avšak například pro velký objekt Městské polikliniky s nemocnicí by to znamenalo místo jednoho záznamu přibližně padesátku záznamů, navíc na poměrně malém prostoru. Proto jsou nakonec zdravotnická zařízení mapována jako jednolitý objekt s výpisem co nejvíce informací o ordinujících lékařích v atributech.

Při následném mapování a aktualizaci bodů občas došlo na problém určení podkategorie objektu, pak se většinou vycházelo ze známých faktů, případně z porovnaní s ostatními objekty v dané kategorii. Přiřazení do podkategorie přesto může podléhat subjektivitě zadavatele. Pro co největší omezení subjektivního názoru byla každá podkategorie co nejpřesněji specifikována. Např. u kategorie ubytování vychází klasifikace přímo ze zavedené klasifikace sdružením Asociace hotelů a restaurací ČR.

Na konci roku 2008 byla první pracovní schůzka s firmou T-Mapy o nově připravované verzi mapového serveru pro MěÚ Uherský Brod. Podle tehdejšího plánu měl být server uveden do testovacího provozu na přelomu března a dubna. Tento termín bohužel nebyl dodržen, tudíž v bakalářské práci chybí propojení databáze s novým mapovým serverem. Se starou dosluhující verzí mapového serveru propojena nebyla ani nebude.

### **8. Závěr**

Pro MěÚ Uherský Brod byla vytvořena databáze POI, která zahrnuje informace platné k březnu 2009. Tato databáze je strukturována dle předem navržené kategorizace, jež vycházela z diskuze s pracovníky úřadu a z potřeb daného území, více 5. kapitola. Dále bylo zrealizováno editační a prezentační prostředí dostupné přes webový prohlížeč. Podoba prostředí i výsledné chování vychází z požadavků pracovníků OINF MěÚ Uherský Brod. Do termínu dokončení bakalářské práce bohužel nebyl firmou T-mapy zcela realizován nový mapový server v podobě AJAX klienta, tudíž databáze prozatím není v provozu na serveru města. Prezentační a editační rozhraní pro účely testování, dnes již v plném provozu, běží na adrese: http://fcslovacko.cz/poiub/category.asp. Souvisle s aktualizací stávajících bodů zájmu a vyhledáváním nových bodů zájmu došlo také k zápisu online dostupných registrů, databází, služeb, atd., které v různém rozsahu mapují některé ze sledovaných kategorií. Tyto zdroje a návrhy pro aktualizaci dat v budoucnu jsou rozepsány v 7. kapitole.

### **9. Literatura**

*1) Dobešová, Z.: Databázové systémy v GIS, Vydavatelství UP, Olomouc, 2004, 76 s., ISBN 80-244-0891-0* 

*2) Hejlková, B.: Kategorizace databází POI pro oblast cestovního ruchu, bakalárská práce, VŠB – TUO, Hornicko-geologická fakulta, Institut geoinformatiky, Ostrava, 2005* 

*3) Karasová,L: Kategorizace databází POI pro oblast dopravy, bakalárská práce, VŠB – TUO,Hornicko-geologická fakulta, Institut geoinformatiky, Ostrava, 2006* 

*5) Voženílek, V. (2002): Diplomové práce z geoinformatiky. Vydavatelství Univerzity Palackého, Olomouc, UP, 31 s.* 

*6) MIKULÍK, Oldřich, VOŽENÍLEK, Vít, VAISHAR, Antonín a kol. Studium rozvoje regionu založené na vizualizaci geoinformačních databázi. Olomouc : Univerzita Palackého v Olomouci, 2008. 180 s. ISBN 978-80-244-1928-2.*

*7) W3Schools: SQL Tutorial [online]. [1999] [cit. 2009-03-01]. Dostupný z WWW: <http://www.w3schools.com/sql>.* 

*8) W3Schools: HTML Tutorial [online]. [1999] [cit. 2009-03-01]. Dostupný z WWW: <http://www.w3schools.com/html>.* 

*9) W3Schools: ASP Tutorial [online]. [1999] [cit. 2009-03-01]. Dostupný z WWW: <http://www.w3schools.com/asp>.* 

*10) Oficiální jednotná klasifikace ubytovacích zařízení v ČR [online]. [2000] [cit. 2009- 04-01]. Dostupný z WWW: <http://www.hotelstars.cz/>.* 

### **Summary**

A creation of the database of touristic information according to a proposed codebook for categorisation of points of interests was a goal of the bachelor´s work. Created database with nine main categories contain 1912 items in a final version. All problems with determination of categories of some selected object were consulted with specialists of Municipality of Uherský Brod. A creation of update and presentation web interface of created database was also a part. Also this part was modeled on instructions and requests of workers of Municipality. An implementation of database and of programme parts into a map server of the city and into web pages of the city should have been the last part. Unfortunately, this part have not been realized to a term of submission of the bachelor´s work.

# **PŘÍLOHY**

### **Seznam příloh**

1) CD s daty k bakalářské práci:

#### Obsah CD

- 9 výsledných vrstev pro devět hlavních kategorií
- 1 vrstva vzniklá sloučením všech devíti vrstev kategorií, chybí doplňovací atributy v atributové tabulce
- zdrojový kód programové části práce (nespustitelná verze třeba správného nakonfigurování systému, vyžaduje OS Windows 98 a vyšší s nainstalovanou komponentou Internet Indexing Services – není v základní instalaci)
- text vytvořené bakalářské práce
- datový model ve formátu CaseStudio
- zadání bakalářské práce ve formátu PDF
- vyplněný metadatový formulář ve formátu XML